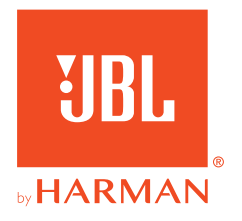

# **JBL QUANTUMONE**

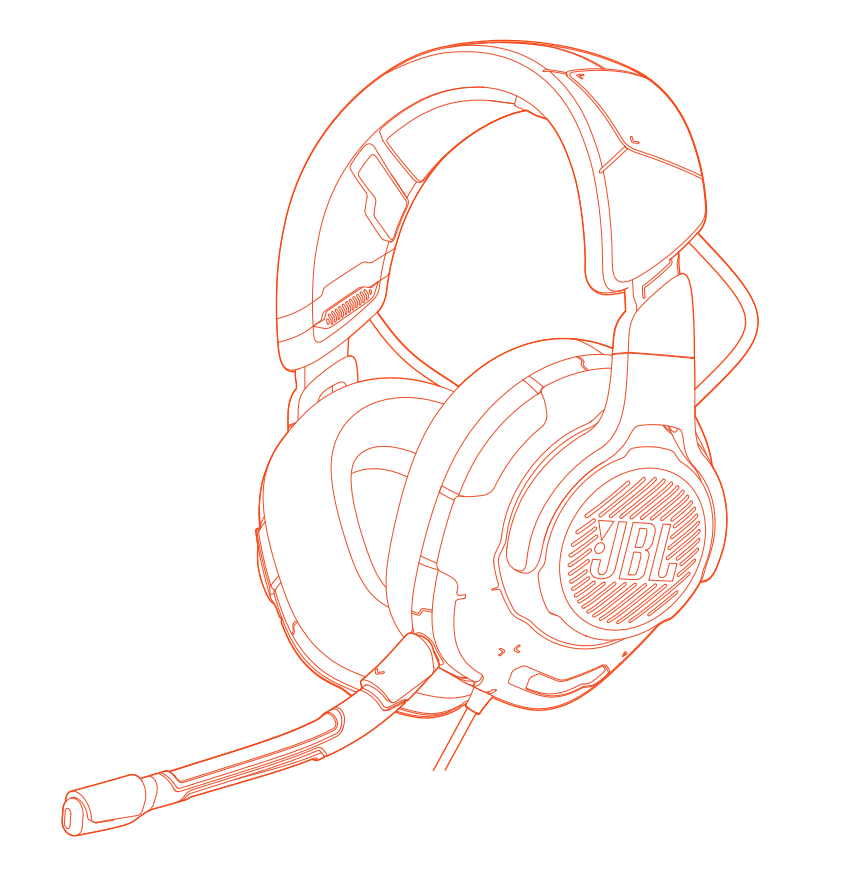

# BETJENINGSVEJLEDNING

# **INDHOLDSFORTEGNELSE**

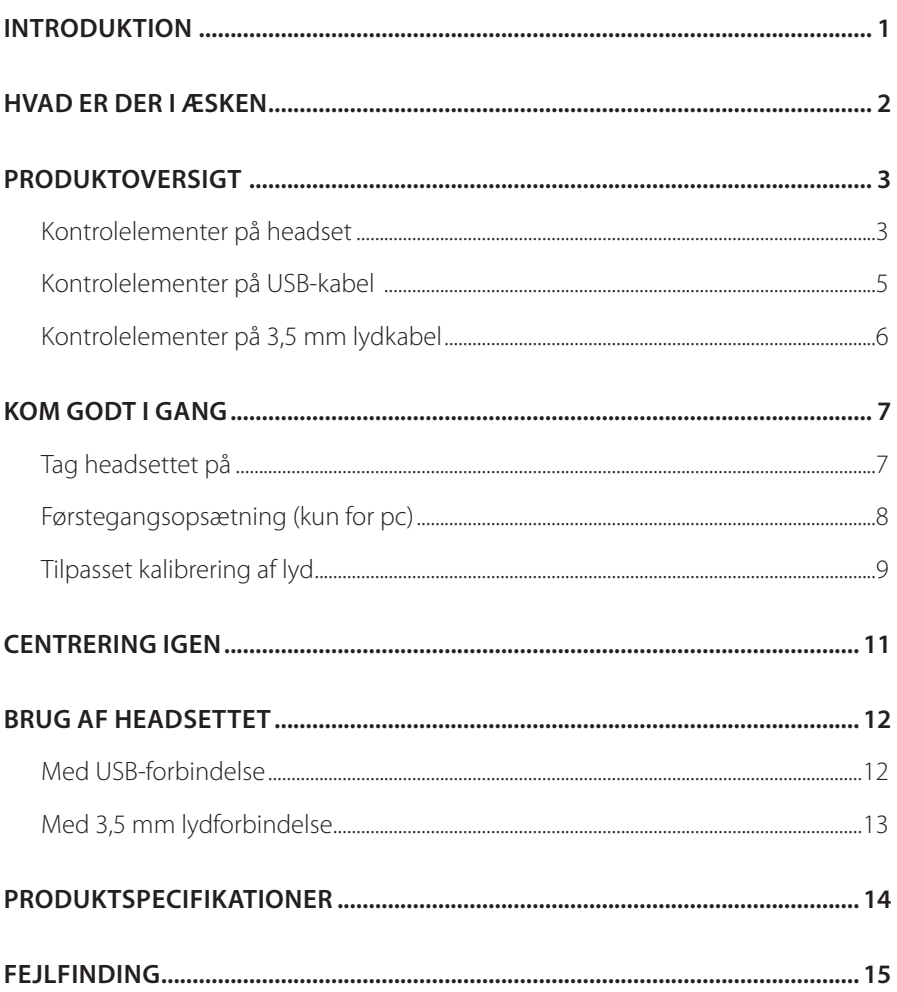

# <span id="page-2-0"></span>**Introduktion**

Tillykke med dit køb! Denne vejledning indeholder informationer om JBL QUANTUMONE gaming headset. Vi opfordrer dig til at bruge et par minutter på at læse denne vejledning, som beskriver produktet og indeholder trinvise instruktioner, der hjælper dig med at konfigurere og komme i gang. Læs og forstå sikkerhedsinstruktionerne, inden du tager produktet i brug.

Hvis du har spørgsmål om dette produkt og dets funktion, bedes du kontakte din forhandler eller kundeservice eller besøge os på www.JBLQuantum.com

# <span id="page-3-0"></span>**Hvad er der i æsken**

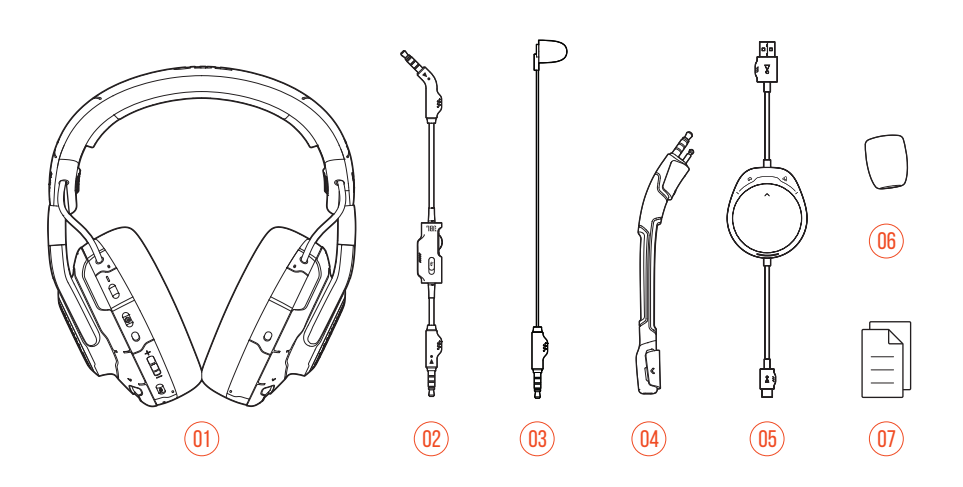

- JBL QUANTUMONE-headset
- 3,5 mm lydkabel
- Kalibrering af mikrofon
- Aftagelig boom-mikrofon
- USB-kabel med drejehjul til spil/chat skift (USB-A til USB-C)
- Skumhætte til boom-mikrofon
- Lynstartguide, garantikort og advarselskort

# <span id="page-4-0"></span>**PRODUKTOVERSIGT**

# **Kontrolelementer på headset**

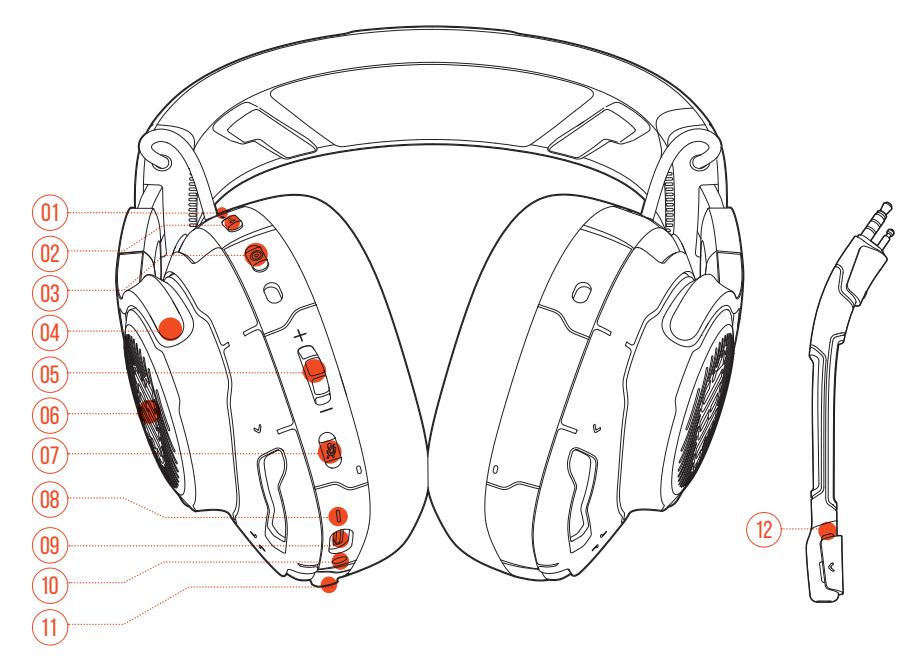

#### ANC\* / TalkThru\*\* LED

- **•** Lyser op, når ANC-funktionen er aktiveret.
- **•** Blinker hurtigt, når TalkThru-funktionen er aktiveret.

#### a  $\cdots$  knap

- **•** Tryk kortvarigt for at slå ANC til eller fra.
- **•** Hold nede i mere end 2 sekunder for at slå TalkThru til eller fra.

#### 03 @ knap

- **•** Gencentreringsknap for hovedtracking
- Foldbar ørekop

#### $05$  Indstillingsknap for lydstyrke +/-

**•** Justerer lydstyrken for headsettet.

#### 06 RGB-belysningszoner

- $07 \nless$ knap
	- **•** Tryk for at slå mikrofonen til eller fra.
	- **•** Hold inde i mere end 5 sekunder for at tænde eller slukke for RGB-lyset.

#### 08 Status-LED for strøm

- **•** Lyser, når USB-forbindelsen er aktiv.
- 09 USB-C port
- 10 3,5 mm lydstik
- 11 Boom/Stik til kalibrering af mikrofon
- 12 LED-indikator for mikrofon til/fra
	- **•** Lyser, hvis mikrofonen er slået fra.

**\* ANC (Aktiv støjdæmpning):** Oplev en total indlevelse i spillet ved at udelukke udefrakommende støj.

**\*\* TalkThru:** I TalkThru-tilstanden kan du føre naturlige samtaler uden at fjerne headsettet.

# <span id="page-6-0"></span>**Kontrolelementer på USB-kabel**

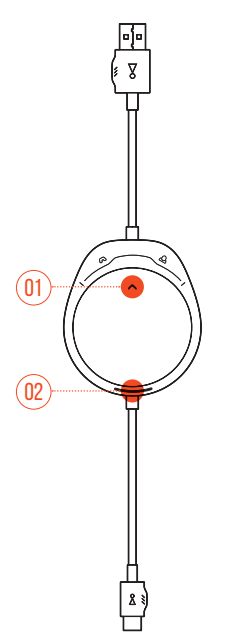

### $01 \omega / \Delta$  Ring op

**•** Afbalancerer lydstyrken for chat i forhold til spillets lydstyrke.

### 02 Status-LED for strøm

**•** Lyser, når USB-forbindelsen er aktiv.

# <span id="page-7-0"></span>**Kontrolelementer på 3,5 mm lydkabel**

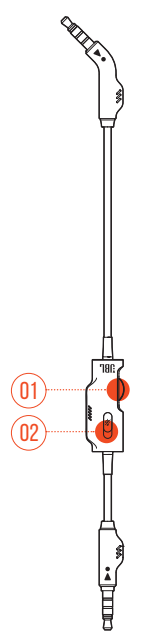

### 01 Indstillingsknap for lydstyrke

**•** Justerer headsettets lydstyrke i 3,5 mm lydforbindelse.

### 02 % indstillingsknap

**•** Træk for at slå mikrofonen fra eller til i 3,5 mm lydforbindelse.

# <span id="page-8-0"></span>**Kom godt i gang**

# **Tag headsettet på**

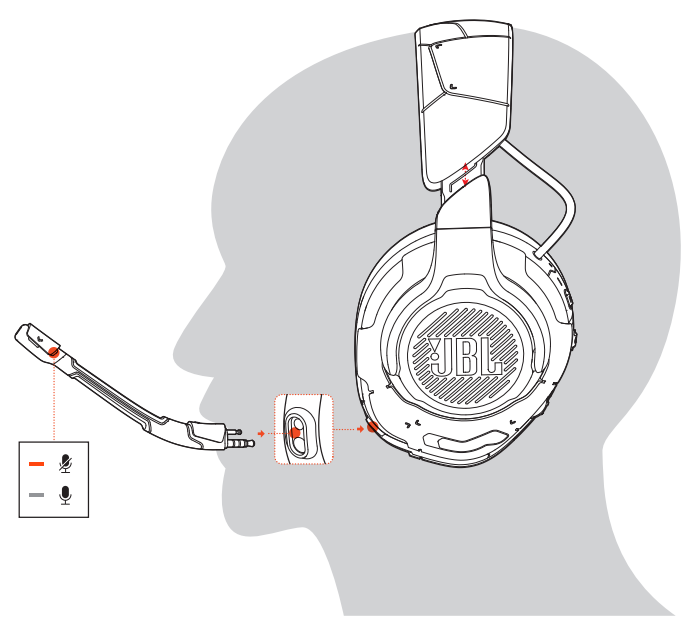

- **1.** Tilslut den aftagelig boom-mikrofon.
- **2.** Placer siden markeret med **L** på dit venstre øre og siden markeret med **R** på dit højre øre.
- **3.** Justér ørekopperne og bøjlen, så de sidder behageligt.
- **4.** Justér mikrofonen, hvis det er nødvendigt.

# <span id="page-9-0"></span>**Førstegangsopsætning (kun for pc)**

Download **JBL QuantumENGINE** fra jblquantum.com/engine for at få fuld adgang til funktionerne for dit JBL Quantum-headset - headsetkalibrering til justering af den 3D-lyd, der passer til din hørelse, oprettelse af tilpassede RGB-lyseffekter, samt bestemmelse af funktionen af, boom-mikrofonens sidetone.

## **Softwarekrav**

Platform: Kun Windows 7/Windows 10 (64-bit version)

Installationen kræver 500 MB fri plads på harddisken

## **TIPS:**

- **•** QuantumSPHERE 360 og DTS Headphone:X V2.0 er kun tilgængelige i Windows. Installation af software påkrævet.
- **1.** Forbind headsettet til din PC via USB-forbindelsen (se ["Med USB-forbindelse"\)](#page-13-1).
- **2.** Gå til "**Sound Settings (Lydindstillinger)**" -> "**Sound Control Panel (Betjeningspanel til lydkontrol)**".
- **3.** Under "**Playback (Afspilning)**" fremhæves "**JBL QUANTUMONE GAME**" og vælges "**Set Default (Indstil standard)**" -> "**Default Device (Standardenhed)**".
- **4.** Fremhæv "**JBL QUANTUMONE CHAT**" og vælg "**Set Default (Indstil standard)**" -> "**Default Communication Device (Standardenhed for kommunikation)**".
- **5.** Under "**Recording (Optagelse)**" fremhæves "**JBL QUANTUMONE CHAT**" og vælges "**Set Default (Indstil standard)**" -> "**Default Device (Standardenhed)**".
- **6.** Vælg "**JBL QUANTUMONE CHAT**" som standardenhed for lyd i din chatapplikation.

<span id="page-10-0"></span>**7.** Følg anvisningerne på skærmen for at gøre dine lydindstillinger personlige.

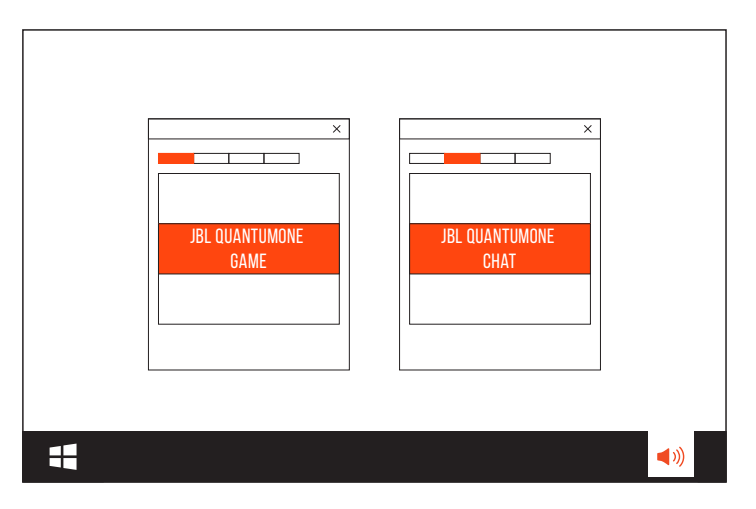

## **Tilpasset kalibrering af lyd**

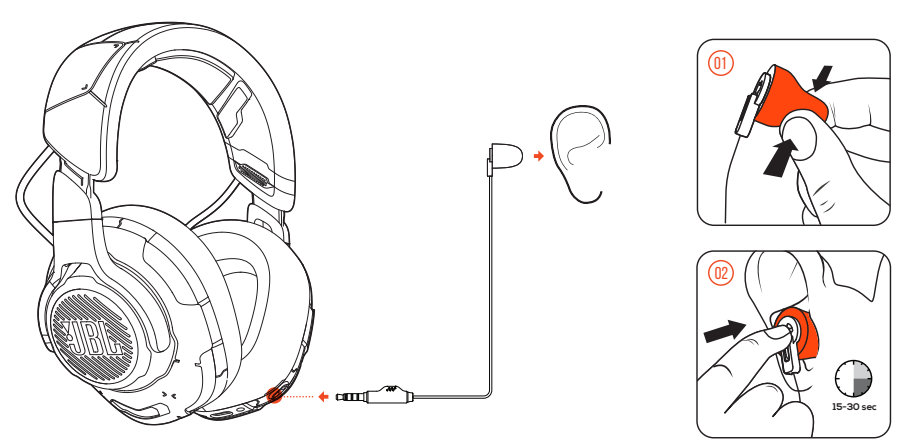

- **1.** Forbind headsettet til din PC via USB-forbindelsen (se ["Med USB-forbindelse"\)](#page-13-1).
- **2.** Kør **JBL QuantumENGINE** og gå til kalibrering af **QuantumSPHERE 360**.
- **3.** Følg instruktionerne for at frakoble boom-mikrofonen og tilslut kalibreringsmikrofonen.
- **4.** Placer kalibreringsmikrofonen i dit venstre øre, og vent, indtil der registreres korrekt støjniveau.

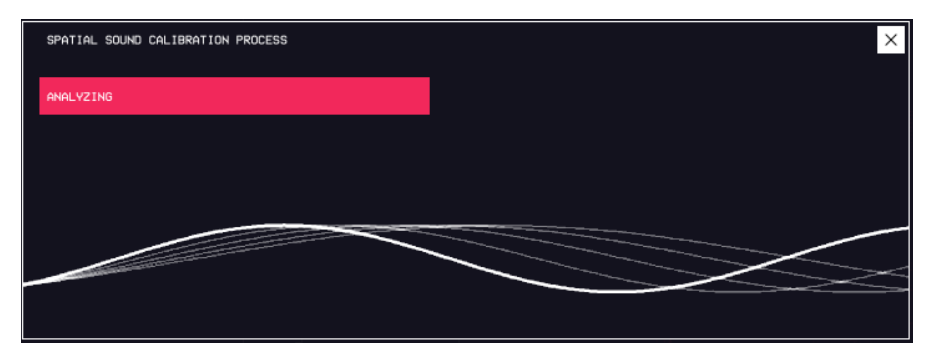

- **5.** Følg instruktionerne på skærmen for at udføre lydkalibrering for begge ører.
- **6.** Frakobl kalibreringsmikrofonen og tilslut igen boom-mikrofonen.

# <span id="page-12-0"></span>**Centrering igen**

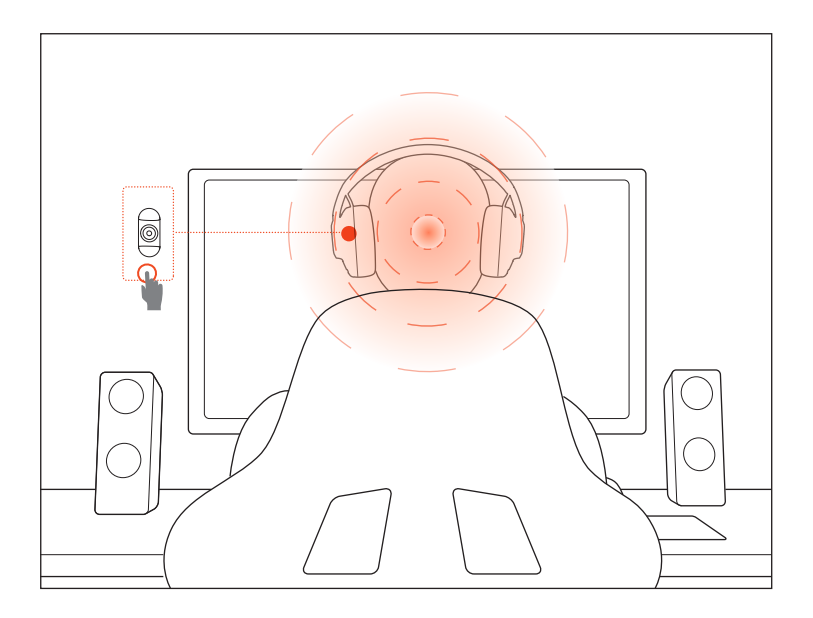

Denne funktion giver dig mulighed for at centrere dit headset igen før hver brug for at få den optimale lydpositionering.

- **1.** Placer dig selv foran skærmen.
- 2. Tryk på @ på headsettet for at lade headtracking-sensoren starte den automatiske kalibrering.

### **TIPS:**

**•** Du kan også udløse denne funktion fra **JBL QuantumENGINE**.

# <span id="page-13-0"></span>**Brug af headsettet**

## <span id="page-13-1"></span>**Med USB-forbindelse**

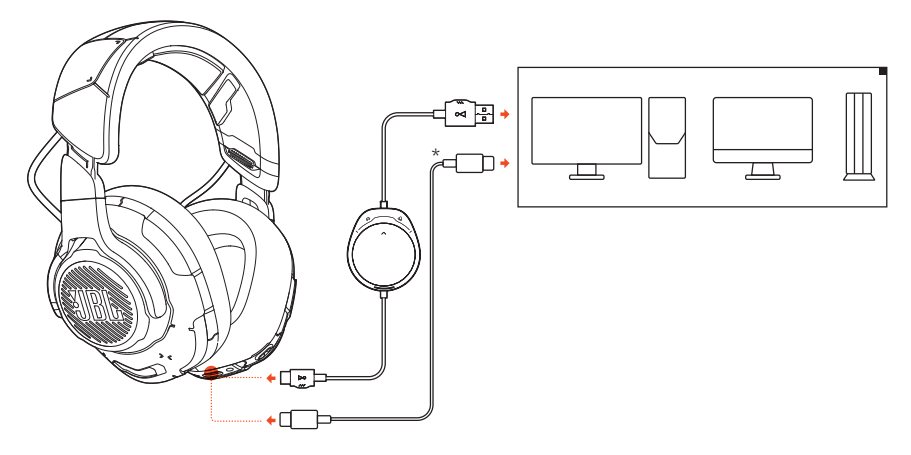

- **1.** Tilslut det orange stik (USB-A) på USB-kablet til en USB-A-port på din pc, Mac eller PS4.
- **2.** Tilslut det sorte stik (USB-C) til USB-C-porten på headsettet.

### **Grundlæggende betjening**

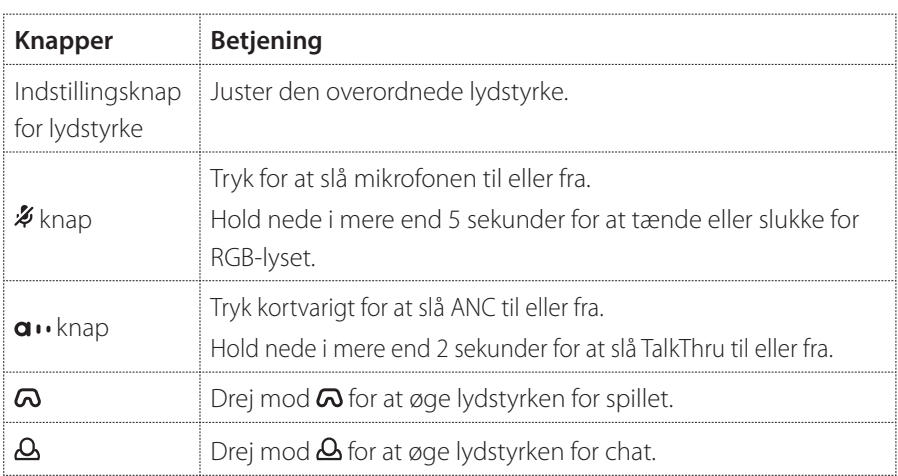

## <span id="page-14-0"></span>**TIPS:**

**•** Afhængig af din enhedskonfiguration kan du også bruge et USB-C- til USB-C-kabel (medfølger ikke). USB-C-forbindelse med alle enheder er ikke garanteret.

## **Med 3,5 mm lydforbindelse**

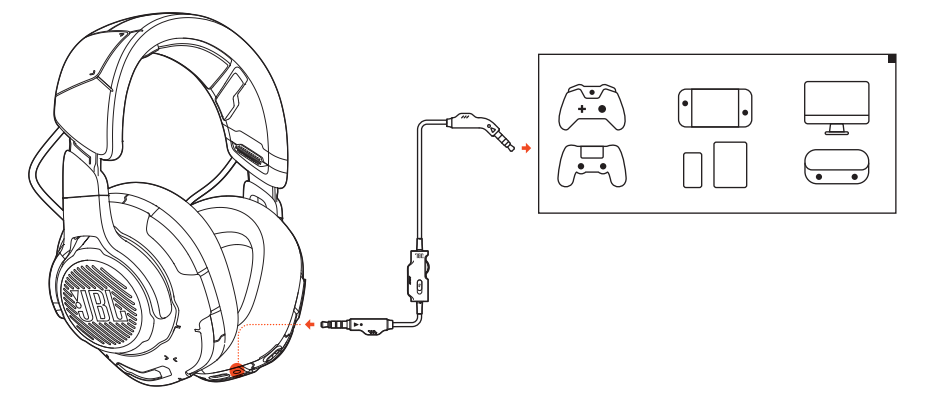

- **1.** Tilslut det sorte stik til dit headset.
- **2.** Tilslut det orange stik til 3,5 mm-hovedtelefonstikket på din pc, Mac, mobil eller spilkonsol-enhed.

### **Grundlæggende betjening**

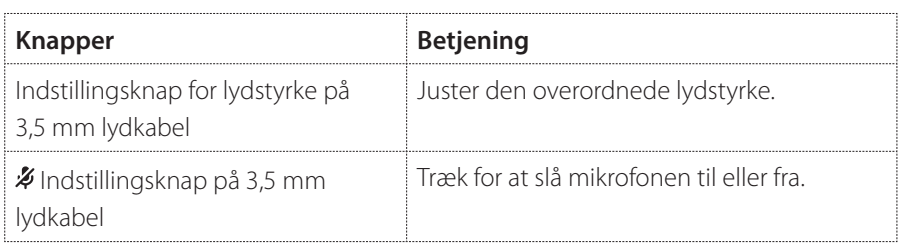

### **BEMÆRK:**

• LED-indikatoren for mikrofon til/fra, knappen  $\mathcal{Z}, \mathcal{Q}/\mathcal{Q}$  ring op og RGBbelysningszonerne på headsettet virker ikke ved 3,5 mm lydforbindelse.

# <span id="page-15-0"></span>**Produktspecifikationer**

- **•** Enhedsstørrelse: 50 mm dynamiske enheder
- **•** Frekvensområde: 20 Hz 40 kHz
- **•** Mikrofonens frekvensområde: 100 Hz -10 kHz
- **•** Maks. indgangseffekt: 20 mW
- **•** Følsomhed: 95 dB ved 1 kHz, 1 mW
- **•** Maks. SPL: 97 dB
- **•** Mikrofonfølsomhed: -41 dBV ved 1 kHz / Pa
- **•** Impedans: 32 Ohm
- **•** Mikrofonens stemmeomfang: Envejs
- **•** Mikrofonens størrelse: 6 mm x 2,7 mm
- **•** Vægt: 369 g

### **BEMÆRK:**

**•** De tekniske specifikationer kan ændres uden varsel.

# <span id="page-16-0"></span>**Fejlfinding**

Hvis du har problemer med dette produkt, skal du kontrolle følgende punkter, inden du anmoder om hjælp fra vores kundetjeneste.

## **Ingen eller dårlig lyd**

- **•** Tjek, at du har valgt **JBL QUANTUMONE GAME** som standardenhed i lydindstillingerne for spil på din pc, Mac eller spillekonsol.
- **•** Justér lydstyrken på din pc, Mac eller spillekonsol.
- **•** Tjek spilchatbalancen på pc'en, hvis du kun afspiller spil- eller chatlyd.
- **•** Tjek, at ANC er aktiveret, mens TalkThru er deaktiveret.

### **Ved USB-forbindelse:**

- **•** Sørg for, at USB-kablet er tilsluttet korrekt.
- **•** USB-portene på nogle spilkonsoller kan være inkompatible med JBL QUANTUMONE. Dette er ikke en funktionsfejl.

### **I 3,5 mm lydforbindelse:**

**•** Sørg for, at 3,5 mm-lydkablet er tilsluttet korrekt.

## **Mine holdkammerater kan ikke høre min stemme**

- **•** Kontroller, at du har valgt **JBL QUANTUMONE CHAT** som standardenhed i lydindstillingerne for chat på din pc, Mac eller spillekonsol.
- **•** Sørg for, at mikrofonen ikke er slået fra.

## **Jeg kan ikke høre mig selv, når jeg taler**

**•** Aktivér sidetone via **JBL QuantumENGINE** for at høre dig selv tydeligt over lyden i spillet. ANC / TalkThru deaktiveres, når sidetonen er aktiveret.

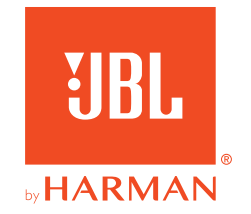